## Is there a faster way.....

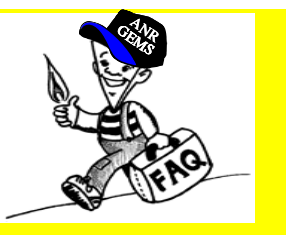

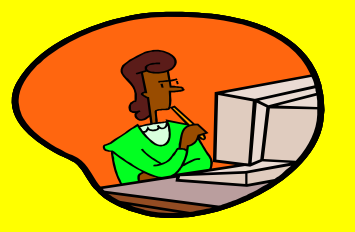

*To have my nominations automatically entered if I am cut?*

*To confirm all of my confirmations without waiting for the window to open?*

*To determine any cuts on my nominations?*

*To find a list of meter numbers showing the operational capacity and total scheduled volumes on a particular date/cycle?*

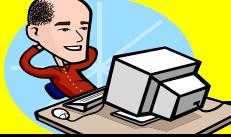

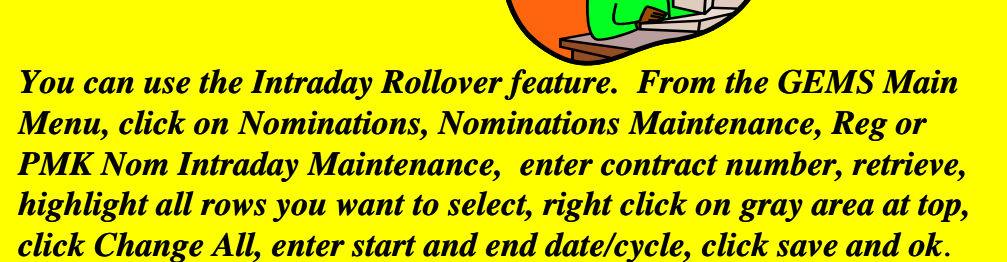

*Nominations may be pre-confirmed prior to the confirmation window opening by going from the GEMS Main Menu, click on Nominations, Confirmations, Confirmation Location Maintenance, click on the point to be confirmed, click on route to pre-confirm, right click and click Pre-Confirm existing nom, enter the volume in the pre-confirm qty box, click save, and click on close. GEMS will not show a preconfirmed volume until the confirmation window opens.*

*select the proper Business Use Description. Customers can be set up to receive a "Nomination Adjustment Notification" through a fax, GEMS mail, and/or internet e-mail. From the GEMS Main Menu, click on Entity/Location, Address/Contact Maintenance, click on your name, click on Actions at the top, click on select Associate Contact Business Use and then* 

*Yes. From the GEMS Main Menu, click on Informational Postings, Capacity, Operationally Available, and scroll down to meter number and select the date/time you are inquiring.*